# KOTLIN SCRIPT ДЛЯ КОГО, ЗАЧЕМ И КАК

### ОБО МНЕ

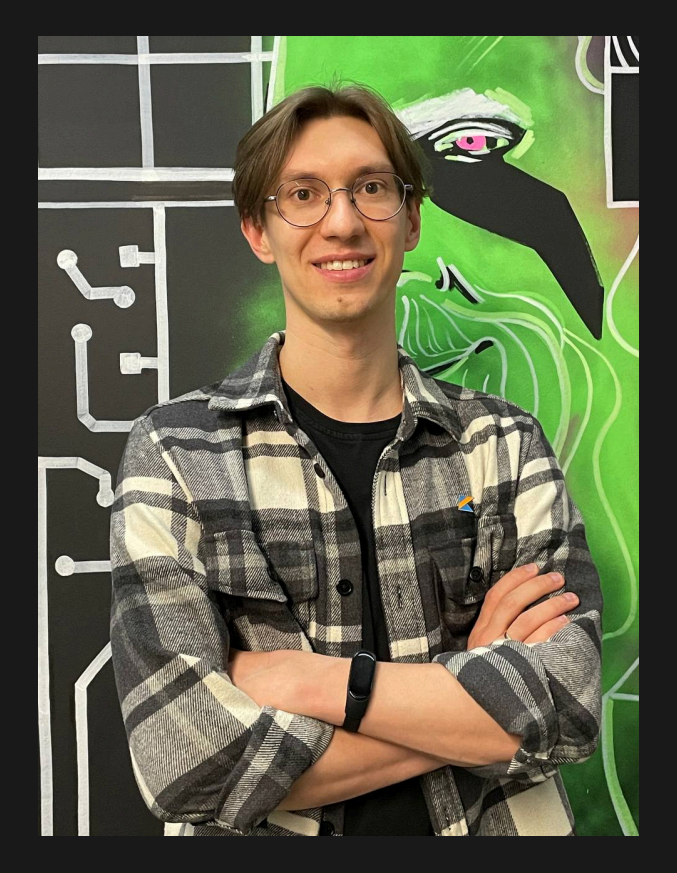

- Техлид JVM Backend в Банке Центр-инвест
- Пишу на Kotlin больше 5 лет
- Фанат Kotlin

#### ПРИМЕРЫ ИСПОЛЬЗОВАНИЯ

#### BUILD.GRADLE.KTS

```
val revealKtVersion = "0.2.4"
group = "dev.limebeck"
version = "1.0.0"plugins {
    kotlin("jvm") version "1.9.10"
repositories {
    mavenLocal()
    mavenCentral()
dependencies {
    implementation("dev.limebeck:revealkt-script-definition:$revealKtVersion")
```
### JETBRAINS SPACE CI/CD DSL

```
@file:DependsOn("com.squareup.okhttp:okhttp:2.7.4")
```

```
import com.squareup.okhttp.*
job("Get example.com") {
    container(image = "amazoncorretto:17-alpine") {
        kotlinScript {
            val client = 0kHttpClient()
            val request = Request.Builder() .url('http://example.com") .build()val response = client.newCall(request).execute()
            println(response)
```
### GITHUB WORKFLOWS KT

#!/usr/bin/env kotlin @file:DependsOn("io.github.typesafegithub:github-workflows-kt:1.13.0")

```
import ...
```

```
workflow(name = "Build", on = listOf(PullRequest()), sourceFile = _FILE_.toPath()) {
    job(id = "build", runsOn = UbuntuLast) { }uses(action = CheckoutV4())
        uses(action = SetupJavaV3())
        uses(
           name = "Build",
            action = GradleBuildActionV2(
                arguments = "build",}.writeToFile()
```
### ПРОСТОЕ CLI ПРИЛОЖЕНИЕ

```
#!/usr/bin/env kotlin
@file:DependsOn("org.jetbrains.kotlinx:kotlinx-cli-jvm:0.3.6")
```

```
import kotlinx.cli.*;
import java.io.File;
val parser = ArgParser("copyIndeed")val input by parser.option(ArgType.String, shortName = "i",
    description = "Input file").required()
parser.parse(args)
val file = File(input)file.useLines {
    it.mapIndexed { index, line -> "$index - $line" }
        .forEach { File("${file.name}-copy").appendText(it) }
```
# LIVE-PLUGIN (ПРОСТЫЕ ПЛАГИНЫ ДЛЯ IDEA)

import com.intellij.openapi.actionSystem.AnActionEvent import liveplugin.\*

```
registerAction(id = "Insert New Line Above", keyStroke = "ctrl alt shift ENTER") { event ->
    val project = event.project ?: return@registerAction
    val editor = event.editor ?: return@registerAction
    executeCommand(editor.document, project) { document ->
        val caretModel = editor.caretModel
        val lineStartOffset = document.getLineStartOffset(caretModel.logicalPosition.line)
        document.insertString(lineStartOffset, "\n")
        caretModel.moveToOffset(caretModel.offset + 1)
show("Loaded 'Insert New Line Above' action<br/>br/>Use 'ctrl+alt+shift+Enter' to run it")
```
### ПРЕЗЕНТАЦИИ С REVEAL-KT

```
title = "Kotlin Script: для кого, зачем и как"
configuration {
   controls = falseprogress = false
slides {
    slide {
        autoanimate = true+title { "Kotlin Script: для кого, зачем и как" }
```
### **ПОЗИЦИОНИРОВАНИЕ КОТLIN SCRIPTING OT JETBRAINS**

# KEEP: KOTLIN SCRIPTING SUPPORT APPLICATIONS

- Build scripts (Gradle/Kobalt)
- Test scripts (Spek)
- Command-line utilities
- Routing scripts (ktor)
- Type-safe configuration files (TeamCity)
- In-process scripting and REPL for IDE
- Consoles like IPython/Jupyter Notebook
- Game scripting engines

## ОБОБЩИМ

- Read-Eval-Print Loop (REPL)
- замена BASH-скриптов
- встраивание скриптового движка  $\bullet$
- компиляция скриптов с исходниками

## ОБОБЩИМ

- Read-Eval-Print Loop (REPL)
- замена BASH-скриптов
- встраивание скриптового движка  $\bullet$
- компиляция скриптов с исходниками $\bullet$

## READ-EVAL-PRINT LOOP (REPL)

# READ-EVAL-PRINT LOOP (REPL)

- Читает (парсит)
- Исполняет
- Выводит ответ
- И снова

# READ-EVAL-PRINT LOOP (REPL) ЗАЧЕМ ОН НУЖЕН?

## **3AYEM OH HYЖEH?**

• Обучение основам

# **3AYEM OH HYЖEH?**

- Обучение основам
- Прототипирование

# Обучение основам

Быстрая обратная связь

Прототипирование

### ЗАЧЕМ ОН НУЖЕН?

# READ-EVAL-PRINT LOOP (REPL) АЛЬТЕРНАТИВЫ

# READ-EVAL-PRINT LOOP (REPL) **JSHELL**

> jshell

Welcome to JShell -- Version 17.0.4.1 For an introduction type: /help intro

jshell> var hello = "Hello, world!" hello ==> "Hello, world!"

jshell> System.out.println(hello) Hello, world!

# READ-EVAL-PRINT LOOP (REPL) GROOVY SHELL

> groovysh Groovy Shell (4.0.20, JVM: 17.0.4.1) Type ':help' or ':h' for help. groovy:000> hello = 'Hello, World!' ===> Hello, World! groovy:000> println hello Hello, World!  $==>$  null

# READ-EVAL-PRINT LOOP (REPL) KSCRIPT (REPL MODE)

> kscript --interactive kscript.kts [kscript] Resolving com.fasterxml.jackson.module:jackson-module-kotlin:2.17.0... [kscript] Creating REPL Welcome to Kotlin version 1.9.22 (JRE 22+37) Type :help for help, : quit for quit >>> println("Hello, World!") Hello, World!  $\rightarrow$ 

#### kscript.kts

@file:DependsOn("com.fasterxml.jackson.module:jackson-module-kotlin:2.17.0")

KOTLIN REPL

#### KOTLIN SHELL

> kotlin Welcome to Kotlin version 1.9.22 (JRE 17.0.4.1+1-LTS) Type : help for help, : quit for quit >>> val hello = "Hello, World!" >>> println(hello) Hello, World!

### IJ IDEA KOTLIN REPL

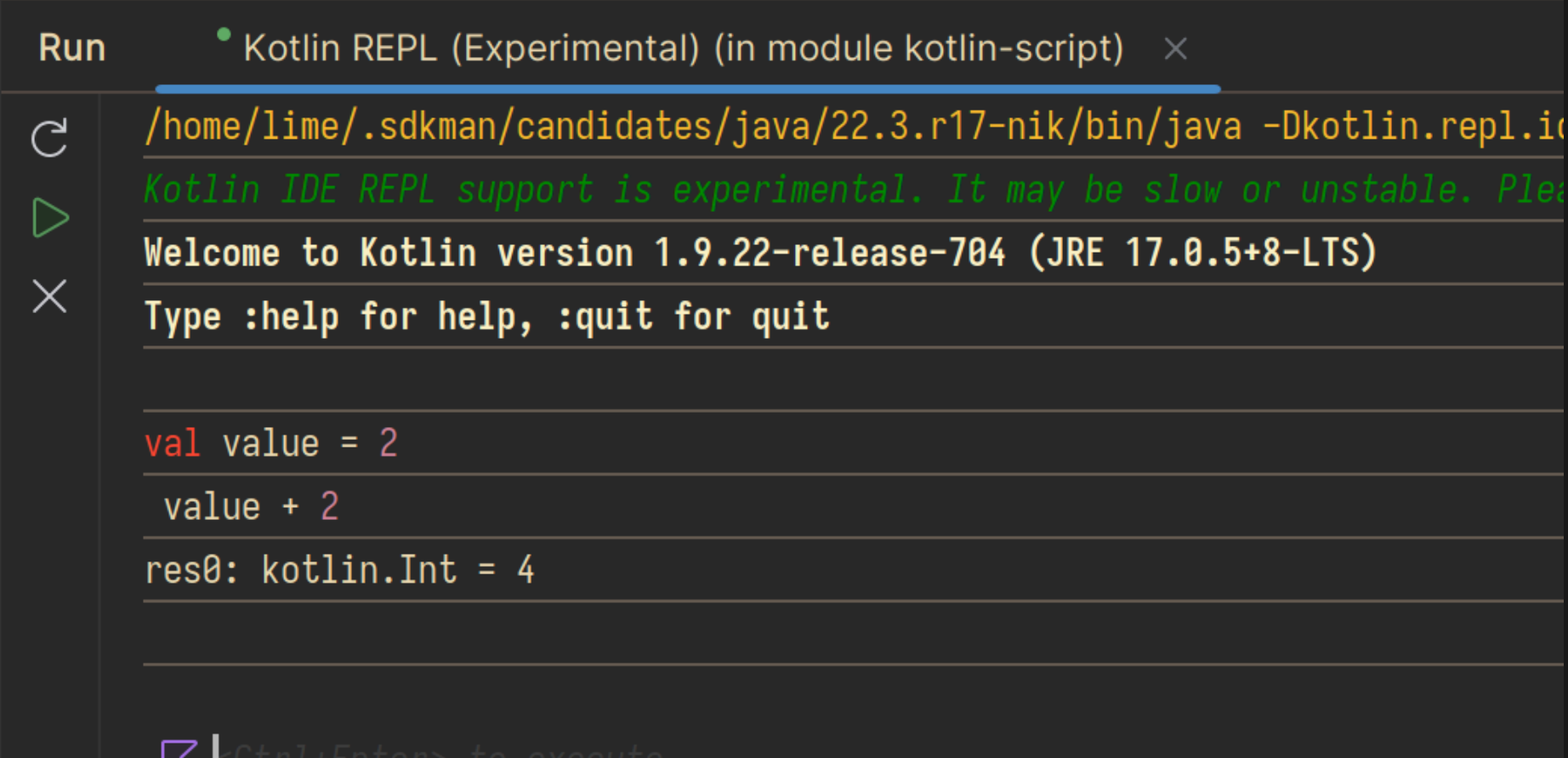

IJ IDEA > Tools > Kotlin > Kotlin REPL (Experimental)

ڪ

### **KOTLIN ДЛЯ JUPITER NOTEBOOK**

#### **КОТLIN ДЛЯ JUPITER NOTEBOOK**

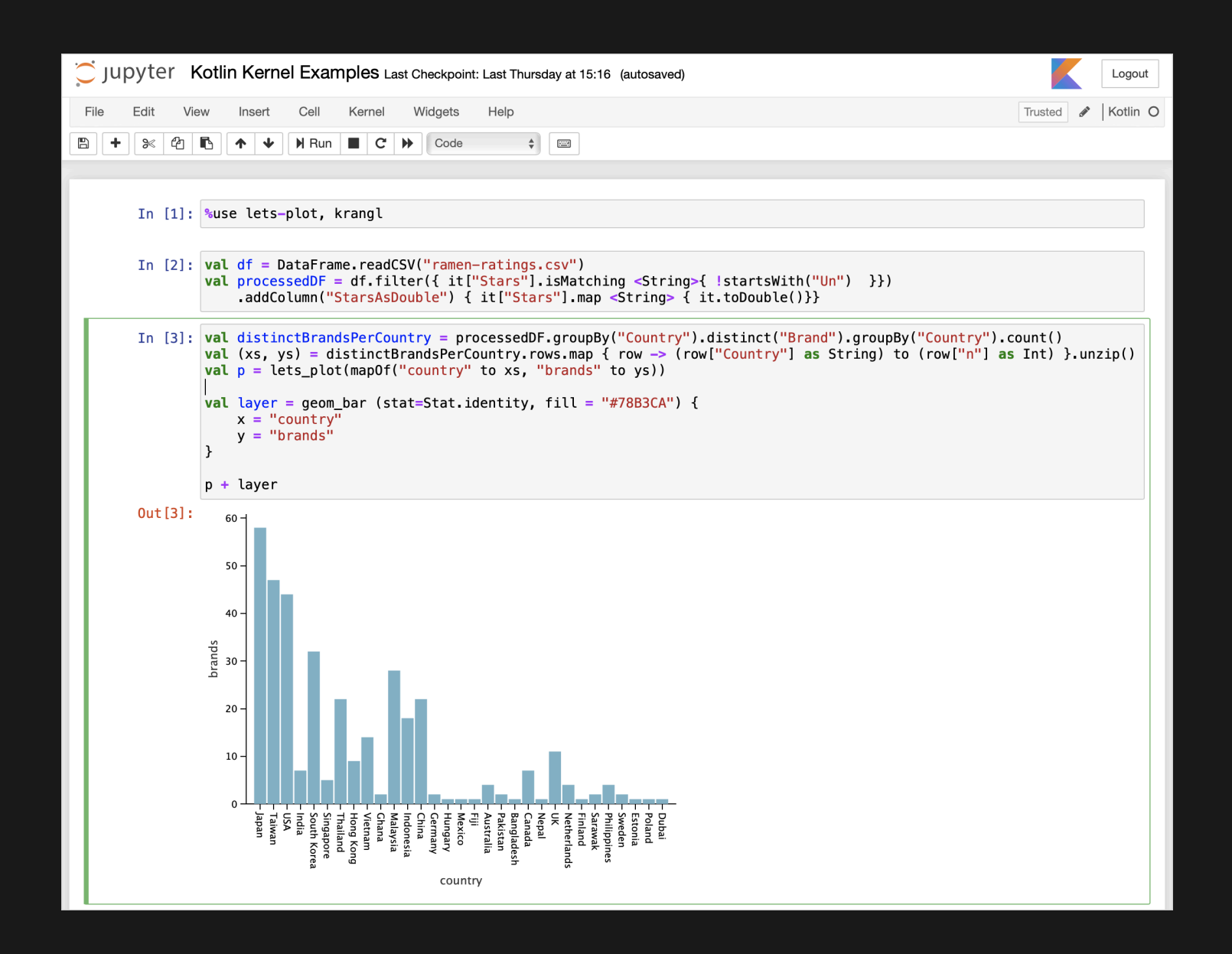

#### Ноутбуки Kotlin для обучения и прототипирования

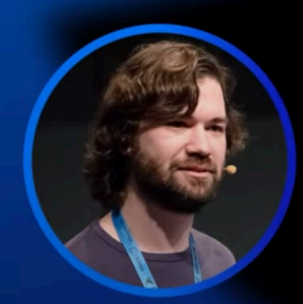

#### Александр

**Нозик** 

МФТИ

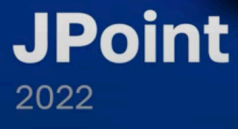

### **3AMEHA BASH-CKPИПТОВ В** АВТОМАТИЗАЦИИ ЗАДАЧ

#### **3AYEM 3AMEHATЬ BASH?**

# **3AYEM 3AMEHATЬ BASH? Bash**

sed = a.txt | sed 'N; s/^/ /; s/ \*\(.\{4,\}\)\n/\1 /'

Kotlin

```
import java.io.File
```

```
File("a.txt").useLines {
   it.forEachIndexed { i, l -> println("nulli: nulll") }
```
## ЗАЧЕМ ЗАМЕНЯТЬ BASH?

Сложные скрипты на Bash - боль

# ЗАЧЕМ ЗАМЕНЯТЬ BASH?

- Сложные скрипты на Bash боль
- Bash write-only код

# ЗАЧЕМ ЗАМЕНЯТЬ BASH?

- Сложные скрипты на Bash боль
- Bash write-only код
- Зависимости на Bash?

### **ПОЧЕМУ ИМЕННО KOTLIN SCRIPT**

• Богатая экосистема JVM
#### **ПОЧЕМУ ИМЕННО KOTLIN SCRIPT**

- Богатая экосистема JVM
- Зависимости не в системе

## **ПОЧЕМУ ИМЕННО KOTLIN SCRIPT**

- Богатая экосистема JVM
- Зависимости не в системе
- Удобство Kotlin DSL

## **NOYEMY MMEHHO KOTLIN SCRIPT**

- Богатая экосистема JVM
- Зависимости не в системе
- Удобство Kotlin DSL
- Типобезопасность на уровне компиляции

#### АЛЬТЕРНАТИВЫ

# JAVA 11 (JEP 330)

```
class Prog {
    public static void main(String[] args) { Helper.run(); }
class Helper {
    static void run() { System.out.println("Hello!"); }
```

```
> ./Prog.java
Hello!
```
# SHEBANG ОБЫЧНЫЙ

#!/usr/bin/env java

# SHEBANG ДЛЯ .JAVA

///usr/bin/env java "null0" "null@" ; exit null?

## JAVA 22 (JEP 458)

```
class Prog {
    public static void main(String[] args) { Helper.run(); }
```

```
class Helper {
    static void run() { System.out.println("Hello!"); }
```
> ./Prog.java Hello!

# JAVA 22 (+ JEP 463)

public static void main() {  $Helper.run()$ ; }

```
class Helper {
    static void run() { System.out.println("Hello!"); }
```
> ./ProgMain.java Hello!

#### **GROOVY**

```
#!/usr/bin/env groovy
@Grab('com.fasterxml.jackson.core:jackson-databind:2.17.0')
```

```
import com.fasterxml.jackson.databind.ObjectMapper
```

```
def value = new ObjectMapper().with {
    readValue('{"key":"Hello, World!"}', Map.class)["key"]
println value
```

```
> ./ScriptWithDeps.groovy
Hello, World!
```
# JBANG (JAVA)

///usr/bin/env jbang "\$0" "\$@" ; exit \$? //DEPS com.fasterxml.jackson.core:jackson-databind:2.17.0

```
import com.fasterxml.jackson.databind.ObjectMapper;
import java.util.Map;
class Main {
    public static void main(String[] args) throws Exception {
        ObjectMapper mapper = new ObjectMapper();
        var value = mapper.readValue("{\"key\":\"Hello, World!\"}", Map.class);
        System.out.println(value.get("key"));
```

```
> ./JBangEx.java
[jbang] Resolving dependencies...
[jbang] com.fasterxml.jackson.core:jackson-databind:2.17.0
[jbang] Dependencies resolved
[jbang] Building jar for JBangEx.java...
Hello, World!
```
# JBANG (GROOVY)

///usr/bin/env jbang "\$0" "\$@" ; exit \$?

import com.fasterxml.jackson.databind.ObjectMapper

```
def value = new ObjectMapper().with {
    readValue('{"key":"Hello, World!"}', Map.class)["key"]
println value
```
> ./JBangEx.groovy [jbang] Downloading Groovy 4.0.14. Be patient, this can take several minutes... [jbang] Installing Groovy 4.0.14... [jbang] Resolving dependencies... [jbang] com.fasterxml.jackson.core:jackson-databind:2.17.0 [jbang] org.apache.groovy:groovy:4.0.14 [jbang] Dependencies resolved [jbang] Building jar for JBangEx.groovy... Hello, World!

# JBANG (KOTLIN)

```
///usr/bin/env jbang "$0" "$@" ; exit $?
```

```
import com.fasterxml.jackson.module.kotlin.jacksonObjectMapper
import com.fasterxml.jackson.module.kotlin.readValue
```

```
val value = jacksonObjectMapper().readValue<Map<String, String>>(
    """{"key":"Hello, World!"}"""
)
```

```
fun main() \{println(value.get("key"))
```

```
> ./JBangEx.kt
[jbang] Downloading Kotlin 1.8.22. Be patient, this can take several minutes...
[jbang] Installing Kotlin 1.8.22...
[jbang] Resolving dependencies...
[jbang] com.fasterxml.jackson.module:jackson-module-kotlin:2.17.0
[jbang] Dependencies resolved
[jbang] Building jar for JBangEx.kt...
Hello, World!
```
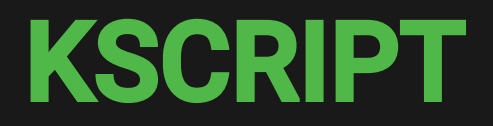

#!/usr/bin/env kscript

```
@file:DependsOn("com.fasterxml.jackson.module:jackson-module-kotlin:2.17.0")
```
import com.fasterxml.jackson.module.kotlin.jacksonObjectMapper import com.fasterxml.jackson.module.kotlin.readValue

```
val value = jack{}onObjectMapper()
    .readValue<Map<String, String>>("""{"key":"Hello, World!"}""")
```
println(value["key"])

> ./kscript.kts [kscript] Resolving com.fasterxml.jackson.module:jackson-module-kotlin:2.17.0... Hello, World!

# **3AMEHA BASH-CKPИПТОВ В** АВТОМАТИЗАЦИИ ЗАДАЧ **KOTLIN SCRIPT**

#### СКРИПТЫ .KTS

#!/usr/bin/env kotlin

import java.io.File

fun complexProcess(text: String): String = TODO()

val file =  $File("path/to/my.fitle")$ val text =  $file.readText()$ val newText = complexProcess(text) file.writeText(newText)

#### Кэширование между запусками Поддержка в IDE "из коробки"

- Конфигурация комплятора в самом скрипте
- Подключение репозиториев и библиотек

```
#!/usr/bin/env kotlin
1
 2 @file:DependsOn("org.jetbrains.kotlinx:kotlinx-cli-jvm:0.3.6")
 4 import kotlinx.cli.*;
 5 import java.io.File;
 7 val parser = ArgParser("copyIndexed")
  val input by parser.option(ArgType.String, shortName = "i",
       description = "Input file").required()
10 parser.parse(args)
11 val file = File(input)
12 file.useLines {
      it.mapIndexed { index, line -> "$index - $line" }
           .forEach { File("${file.name}-copy").appendText(it) }
}
158
```

```
2 @file:DependsOn("org.jetbrains.kotlinx:kotlinx-cli-jvm:0.3.6")<br>3<br>4 import kotlinx.cli.*;<br>5 import java.io.File;<br>6<br>7 val parser = ArgParser("copyIndexed")<br>8 val input by parser.option(ArgType.String, shortName = "i",
            description = "Input file") . required()it.mapIndexed { index, line -> "$index - $line" }
```

```
2 @file:DependsOn("org.jetbrains.kotlinx:kotlinx-cli-jvm:0.3.6")<br>3<br>4 import kotlinx.cli.*;<br>5 import java.io.File;<br>6<br>7 val parser = ArgParser("copyIndexed")<br>8 val input by parser.option(ArgType.String, shortName =
 4 import kotlinx.cli.*;
 7 val parser = ArgParser("copyIndexed")
     val input by parser.option(ArgType.String, shortName = "i",
             description = "Input file").required()10 parser.parse(args)
             it.mapIndexed { index, line -> "$index - $line" }
 8
    import kotlinx.cli.*;<br>
val parser = ArgParser("copyIndexed")<br>
val input by parser.option(ArgType.String, shortName = "i",<br>
description = "Input file").required()<br>
parser.parse(args)<br>
val file = File(input)<br>
file.useLines {
```

```
description = "Input file") . required()11 val file = File(input)
12 file.useLines {
            it.mapIndexed { index, line -> "$index - $line" }
                   .forEach { File("${file.name}-copy").appendText(it) }
}
15
    import kotlinx.cli.*;<br>
import java.io.File;<br>
val parser = ArgParser("copyIndexed")<br>
val input by parser.option(ArgType.String, shortName = "i",<br>
description = "Input file").required()<br>
parser.parse(args)<br>
val file = File(i
```

```
> ./test.main.kts
Value for option --input should be always provided in command line.
Usage: example options_list
Options:
    --input, -i -> Input file (always required) { String }
    --debug, -d [false] -> Turn on debug mode
    --help, -h -> Usage info
```
#### ВСТРАИВАНИЕ СКРИПТОВОГО ДВИЖКА В ПРИЛОЖЕНИЕ

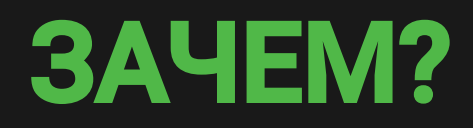

# КОНФИГУРАЦИЯ ЧЕРЕЗ "TYPESAFE DSL"

```
val revealKtVersion = "0.2.4"
```

```
group = "dev.limebeck"
version = "1.0.0"plugins {
    kotlin("jvm") version "1.9.10"
repositories {
    mavenLocal()
    mavenCentral()
```

```
dependencies {
    implementation("dev.limebeck:revealkt-script-definition:$revealKtVersion")
```
# КОНФИГУРАЦИЯ ЧЕРЕЗ "TYPESAFE DSL"

```
title = "Kotlin Script: для кого, зачем и как"
configuration {
    controls = falseprogress = falseslides {
    slide {
        autoanimate = true+title { "Kotlin Script: для кого, зачем и как" }
```
#### ПЛАГИННАЯ АРХИТЕКТУРА

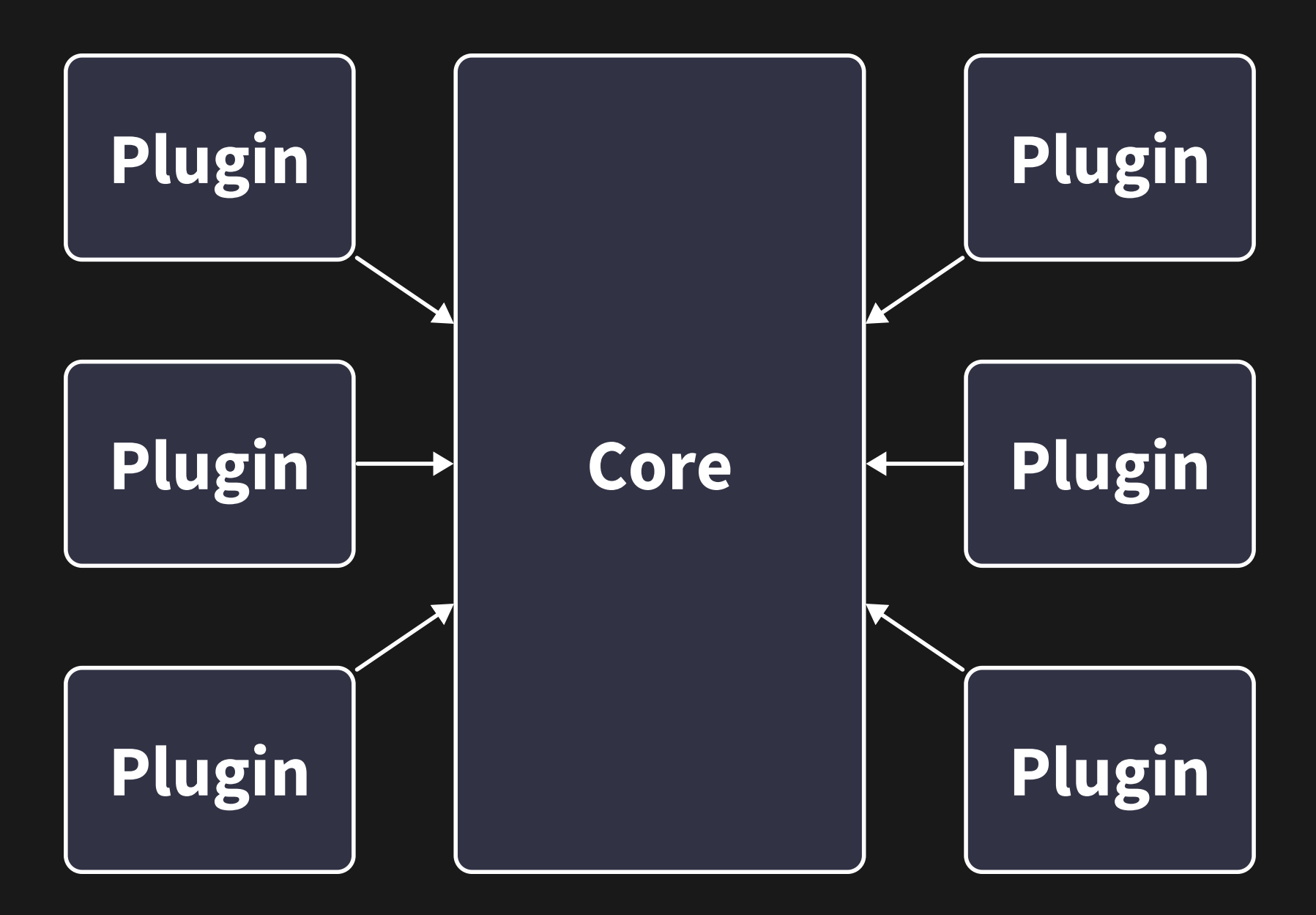

## КАСТОМИЗАЦИЯ ДЕЙСТВИЙ ПОЛЬЗОВАТЕЛЕМ

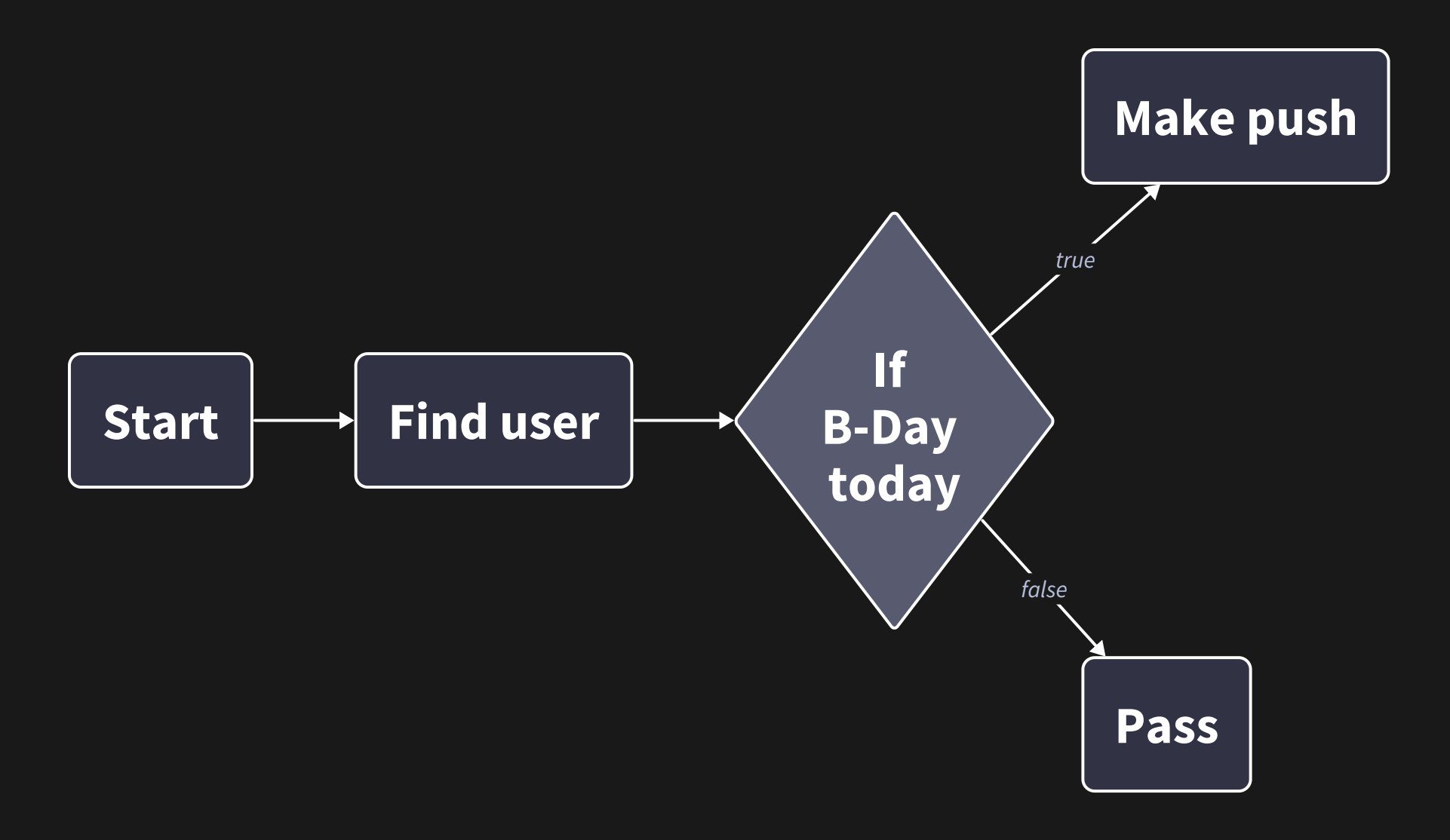

# КАСТОМИЗАЦИЯ ДЕЙСТВИЙ ПОЛЬЗОВАТЕЛЕМ

#### FIND USER

```
val userId = ctx['USER ID''] as? String
    ?: throw NoSuchPropertyException("USER ID was not found")
ctx["USER_DATA"] = ctx.withDatabaseConnectionOf("USERS_DB") { db ->
    db.select()
        .from(UsersTable)
        .where(UsersTable.ID eq userId)
        .fetchOne \{ r \rightarrowUser(
                 id = r[UsersTable.ID],
                 name = r[UsersTable.NAME]
```
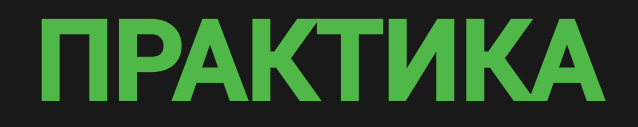

#### GITLAB-CI.KTS

```
val build = job('build") {
    stage = Stage("build")
    image = Image.of("alpine:latest")
    script("echo 'Hello World from build'")
listOf("dev-0", "dev-1", "dev-2").forEach {
    job("deploy-nullit") {
        stage = Stage("deploy")
        needs(build)
        image = Image.of("alpine:latest")
        script("echo Deployed nullit")
    }
```
> java -jar gitlab-cli.jar ./main.gitlab-ci.kts > .gitlab-ci.yaml

#### .gitlab-ci.yaml

```
stages:
  - build
  - deploy
build:
  stage: build
  image:
    name: alpine:latest
  script:
   - echo 'Hello World from build'
deploy-dev-0:
  stage: deploy
  image:
   name: alpine:latest
  needs:
    - build
  script:
    - echo Deployed dev-0
deploy-dev-1:
```
#### ОСНОВНЫЕ КОМПОНЕНТЫ СКРИПТИНГА

#### ОСНОВНЫЕ КОМПОНЕНТЫ СКРИПТИНГА

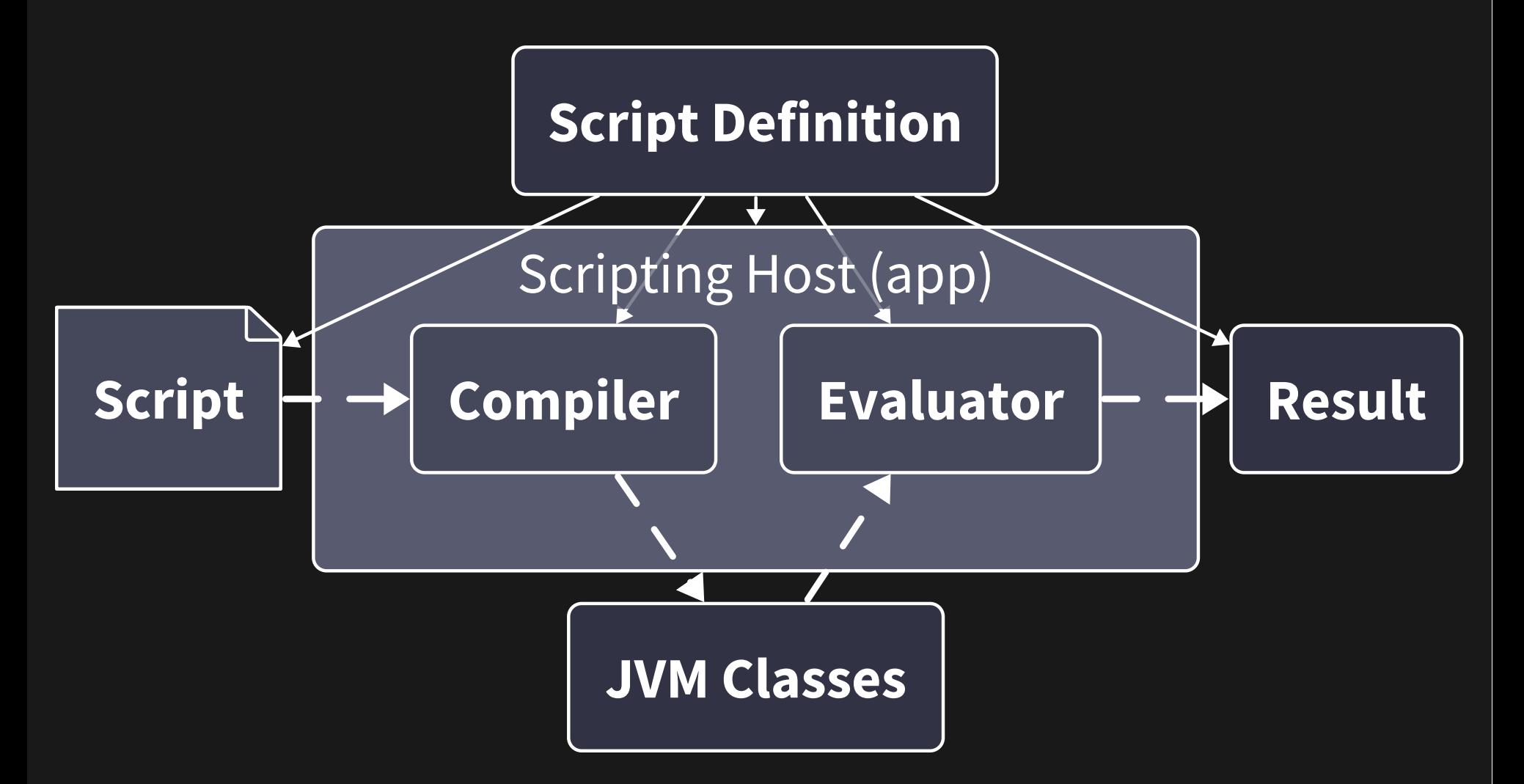

#### ОСНОВНЫЕ КОМПОНЕНТЫ СКРИПТИНГА

- Описание скрипта Script Definition
- Исполнение скрипта Scripting Host

#### SCRIPT DEFINITION

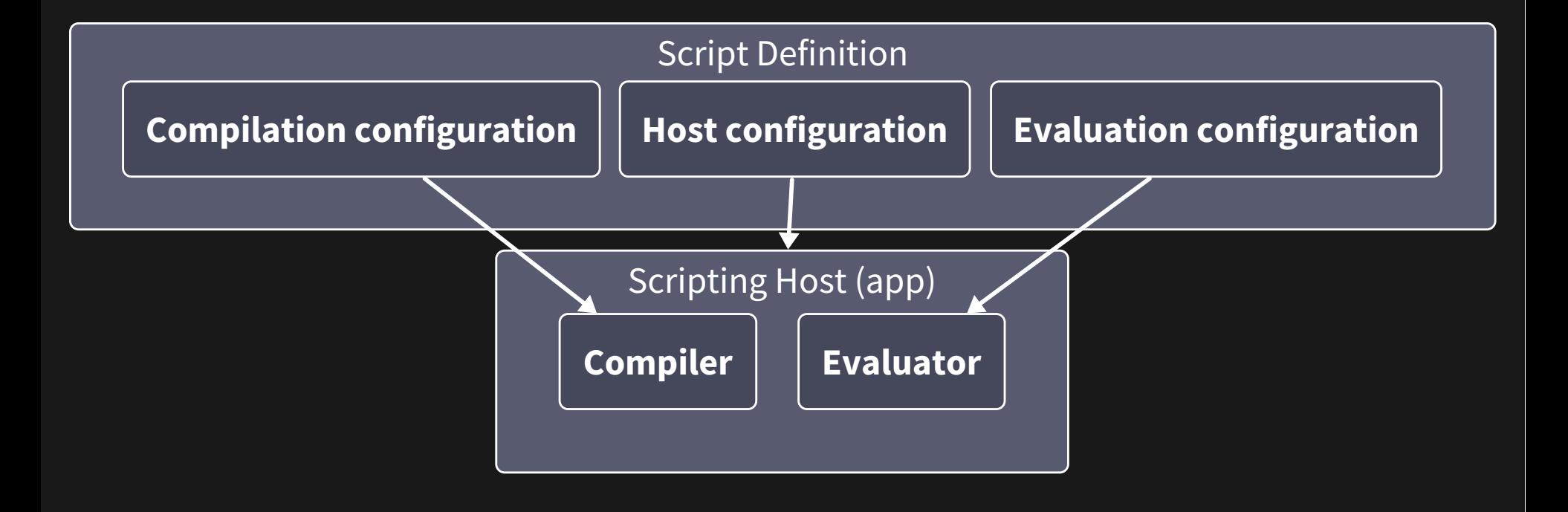

# БАЗОВЫЙ ПРИМЕР

```
@KotlinScript(
1
      fileExtension = "gitlab-ci.kts",
      displayName = "Gitlab CI Kotlin configuration",
abstract class GitlabCiKtScript
5
3
```
#### @KotlinScript(

- 
- 
- 

#### abstract class GitlabCiKtScript

```
fileExtension = "gitlab-ci.kts",
 "gitlab-ci.kts"
```

```
2      fileExtension = "gitlab-ci.kts",<br>3      displayName = "Gitlab CI Kotlin configuration",
```
#### 5 abstract class GitlabCiKtScript

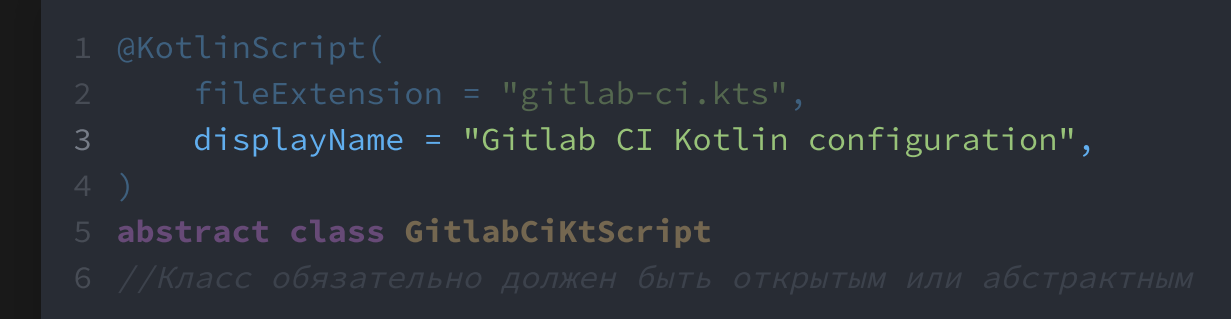

```
@KotlinScript(
1
  fileExtension = "gitlab-ci.kts",
 "gitlab-ci.kts"
2       fileExtension = "gitlab-ci.kts",<br>3      displayName = "Gitlab CI Kotlin configuration",
abstract class GitlabCiKtScript
5
3
```

```
@KotlinScript(
1
      fileExtension = "gitlab-ci.kts",
      displayName = "Gitlab CI Kotlin configuration",
5 abstract class GitlabCiKtScript {
      val myProperty = 1233
6
```
println(myProperty)

Зависимости

- Зависимости
- Импорты по умолчанию

- Зависимости
- Импорты по умолчанию  $\bullet$
- Конфигурация IDE

- Зависимости
- Импорты по умолчанию  $\bullet$
- Конфигурация IDE
- Параметры компилятора Kotlin $\bullet$

- Зависимости
- Импорты по умолчанию
- Конфигурация IDE
- Параметры компилятора Kotlin  $\bullet$
- Доступные в скрипте свойства

- Зависимости
- Импорты по умолчанию
- Конфигурация IDE
- Параметры компилятора Kotlin  $\bullet$
- Доступные в скрипте свойства
- Определение неявных (implicit) ресиверов $\bullet$

```
object GitlabCiKtScriptCompilationConfiguration : ScriptCompilationConfiguration({
       jvm {
           dependenciesFromClassContext(PipelineBuilder::class, wholeClasspath = true)
       defaultImports(
           "dev.otbe.gitlab.ci.core.model.*",
           "dev.otbe.gitlab.ci.dsl.*",
           "dev.otbe.gitlab.ci.core.goesTo"
       ide { acceptedLocations(ScriptAcceptedLocation.Everywhere) }
       compilerOptions.append("-Xcontext-receivers")
       providedProperties("propName" to String::class)
       implicitReceivers(PipelineBuilder::class)
})
143
 5
8
10
```

```
jvm {
            dependenciesFromClassContext(PipelineBuilder::class, wholeClasspath = true)
       defaultImports(
            "dev.otbe.gitlab.ci.core.goesTo"
       compilerOptions.append("-Xcontext-receivers")
       providedProperties("propName" to String::class)
       implicitReceivers(PipelineBuilder::class)
3
 jvm {<br>dependenciesFromClassContext(Pipe<br>}<br>defaultImports(<br>"dev.otbe.gitlab.ci.core.model.*"
```

```
defaultImports(
                 "dev.otbe.gitlab.ci.core.model.*",
  "dev.otbe.gitlab.ci.dsl.*",
 "dev.otbe.gitlab.ci.dsl.*"
                 "dev.otbe.gitlab.ci.core.goesTo"
          compilerOptions.append("-Xcontext-receivers")
          providedProperties("propName" to String::class)
           implicitReceivers(PipelineBuilder::class)
5
8
     "dev.otbe.gitlab.ci.core.model.*"
  dependenciesFromClassContex<br>}<br>defaultImports(<br>"dev.otbe.gitlab.ci.core.mo<br>"dev.otbe.gitlab.ci.dsl.*",<br>"dev.otbe.gitlab.ci.dsl.*",<br>"dev.otbe.gitlab.ci.core.go<br>)<br>ide { acceptedLocations(ScriptA<br>compilerOptions.append("-Xcont
```

```
defaultImports(
                    "dev.otbe.gitlab.ci.core.goesTo"
            ide { acceptedLocations(ScriptAcceptedLocation.Everywhere) }
             compilerOptions.append("-Xcontext-receivers")
             providedProperties("propName" to String::class)
             implicitReceivers(PipelineBuilder::class)
10
    dependenciesFromClassContex<br>}<br>defaultImports(<br>"dev.otbe.gitlab.ci.core.mo<br>"dev.otbe.gitlab.ci.dsl.*",<br>"dev.otbe.gitlab.ci.dsl.*",<br>"dev.otbe.gitlab.ci.core.go<br>)<br>ide { acceptedLocations(ScriptA<br>compilerOptions.append("-Xco
```

```
defaultImports(
                compilerOptions.append("-Xcontext-receivers")
                providedProperties("propName" to String::class)
                implicitReceivers(PipelineBuilder::class)
11
     dependenciesFromClassContex<br>}<br>defaultImports(<br>"dev.otbe.gitlab.ci.core.mo<br>"dev.otbe.gitlab.ci.dsl.*",<br>"dev.otbe.gitlab.ci.dsl.*",<br>"dev.otbe.gitlab.ci.core.go<br>)<br>ide { acceptedLocations(ScriptA<br>compilerOptions.append("-Xcont
```

```
defaultImports(
                 "dev.otbe.gitlab.ci.core.goesTo"
         compilerOptions.append("-Xcontext-receivers")
         providedProperties("propName" to String::class)
         implicitReceivers(PipelineBuilder::class)
dependenciesFromClassContex<br>}<br>defaultImports(<br>"dev.otbe.gitlab.ci.core.mo<br>"dev.otbe.gitlab.ci.dsl.*",<br>"dev.otbe.gitlab.ci.dsl.*",<br>"dev.otbe.gitlab.ci.core.go<br>)<br>ide { acceptedLocations(ScriptA<br>compilerOptions.append("-Xcont
```

```
defaultImports(
                 "dev.otbe.gitlab.ci.core.goesTo"
         compilerOptions.append("-Xcontext-receivers")
         providedProperties("propName" to String::class)
         implicitReceivers(PipelineBuilder::class)
dependenciesFromClassContex<br>}<br>defaultImports(<br>"dev.otbe.gitlab.ci.core.mo<br>"dev.otbe.gitlab.ci.dsl.*",<br>"dev.otbe.gitlab.ci.dsl.*",<br>"dev.otbe.gitlab.ci.core.go<br>)<br>ide { acceptedLocations(ScriptA<br>compilerOptions.append("-Xcont
```
#### PipelineBuilder.kt

```
class PipelineBuilder {
    var stages: List<Stage> = mutableListOf()
    fun stages(vararg stage: String) {
        stages += stage.asList().map { Stage(it) }
```
#### example.gitlab-ci.kts

stages("build", "deploy")

```
compilationConfiguration = GitlabCiKtScriptCompilationConfiguration::class,
6 abstract class GitlabCiKtScript
```
# КОНФИГУРАЦИЯ КОМПИЛЯЦИИ ВНЕШНИЕ ЗАВИСИМОСТИ

```
defaultImports(DependsOn::class, Repository::class)
       refineConfiguration {
           onAnnotations(
               DependsOn::class,
               Repository::class,
               // Обработчик аннотаций
               handler = ::configureMavenDepsOnAnnotations
           )
 1 object GitlabCiKtScriptCompilationConfiguration : ScriptCompilationConfiguration({
 3
 5
 6
 8
 9
10
15 defaultImports(
18 "dev.otbe.gitlab.ci.core.goesTo"
```
# КОНФИГУРАЦИЯ КОМПИЛЯЦИИ ВНЕШНИЕ ЗАВИСИМОСТИ

#### example.gitlab-ci.kts

```
@file:Repository("https://private-nexus.company.org/ci-templates/")
@file:DependsOn("org.company.ci.templates:jvm-jobs:1.0.0")
```

```
import org.company.ci.templates.jvm.jobs.*
val appName = "kotlin-app"
gradleJob {
    task = "build"artifact = "./build/libs/null{appName}.jar"
```
Параметры запуска JVM

- Параметры запуска JVM
- Передача созданных экземпляров implicit  $\bullet$ ресиверов

- Параметры запуска JVM
- Передача созданных экземпляров implicit  $\bullet$ ресиверов
- Аргументы конструктора для базового класса скрипта

- Параметры запуска JVM
- Передача созданных экземпляров implicit  $\bullet$ ресиверов
- Аргументы конструктора для базового класса скрипта
- Возможность разделения инстансов скрипта

Параметры запуска JVM

 $\bullet$ 

- Передача созданных экземпляров implicit  $\bullet$ ресиверов
- 
- 
- 
- Аргументы конструктора для базового класса скрипта

Возможность разделения инстансов скрипта

Просмотр истории запусков (для REPL)

- Параметры запуска JVM
- Передача созданных экземпляров implicit  $\bullet$ ресиверов
- 
- 
- 
- 
- Аргументы конструктора для базового класса
- Возможность разделения инстансов скрипта

Возможность переопределения любых частей

скрипта

скрипта

 $\bullet$ 

 $\bullet$ 

- 
- 
- -

Просмотр истории запусков (для REPL)

- 
- 
- 
- 

# КОНФИГУРАЦИЯ ИСПОЛНЕНИЯ ПРИМЕР

object GitlabCiKtEvaluationConfiguration : ScriptEvaluationConfiguration({

```
scriptsInstancesSharing(false)
```

```
})
3
      evaluationConfiguration = GitlabCiKtEvaluationConfiguration::class,
9
```
11 abstract class GitlabCiKtScript

# КОНФИГУРАЦИЯ ИСПОЛНЕНИЯ ПРИМЕР

- 
- 2 scriptsInstancesSharing(**false**)
- constructorArgs("My Arg String") 3

abstract class GitlabCiKtScript(val arg: String) 12

#### КОНФИГУРАЦИЯ ХОСТА

# КОНФИГУРАЦИЯ ХОСТА ПРИМЕР

```
object GitlabCiKtHostConfiguration : ScriptingHostConfiguration({
    jvm {
        val cacheBaseDir = findCacheBaseDir()
        if (cacheBaseDir != null)
            compilationCache(
                CompiledScriptJarsCache { script, scriptCompilationConfiguration ->
                    cacheBaseDir
                         .resolve(
                            compiledScriptUniqueName(
                                script,
                                scriptCompilationConfiguration
})
```
# КОНФИГУРАЦИЯ ХОСТА ПРИМЕР

#### hostConfiguration = GitlabCiKtHostConfiguration::class, 6 8 abstract class GitlabCiKtScript
#### SCRIPT LOADER

#### SCRIPT LOADER

```
fun BasicJvmScriptingHost.evalFile(
    scriptFile: File
): ResultWithDiagnostics<EvaluationResult> {
    val compilationConfiguration =
        createJvmCompilationConfigurationFromTemplate<GitlabCiKtScript> {}
    val evaluationConfiguration =
        createJvmEvaluationConfigurationFromTemplate<GitlabCiKtScript> {}
    return eval(
        script = scriptFile.toScriptSource(),
        compilationConfiguration = compilationConfiguration,
        evaluationConfiguration = evaluationConfiguration
val scriptingHost = BasicJvmScriptingHost()
val result = scriptingHost.evalFile(scriptFile)
```
#### Пустой файл в META-INF/kotlin/script/templates с полным именем класса в названии

META-INF/kotlin/script/templates/ dev.limebeck.ci.gitlab.scripts.GitlabCiKtScript.classnam

resources  $\Box$  META-INF  $\square$  kotlin  $\Box$  script  $\Box$  templates  $\checkmark$ dev.limebeck.ci.gitlab.scripts.GitlabCiKtScript.classname

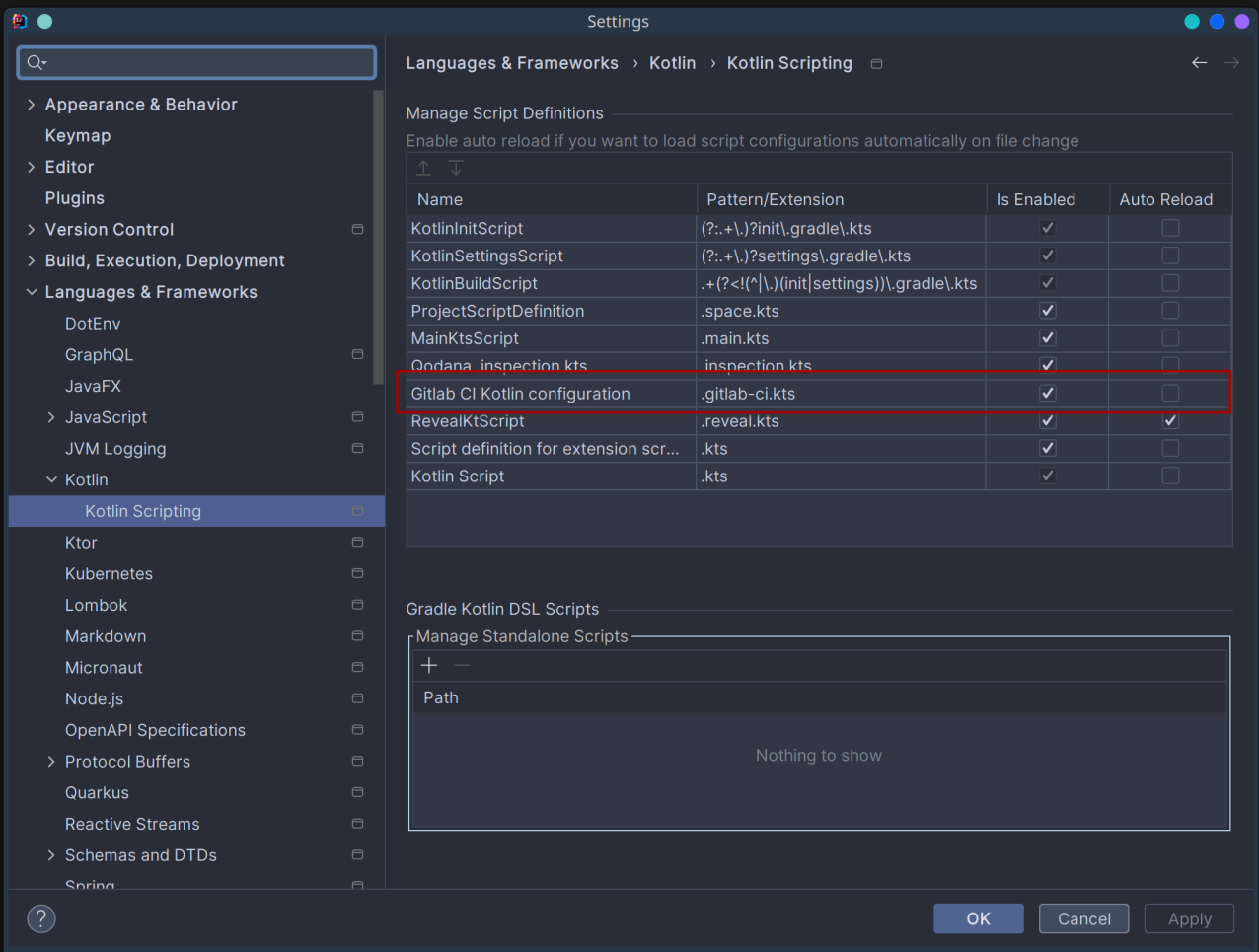

#### **Manage Script Definitions**

Enable auto reload if you want to load script configurations automatically on file change

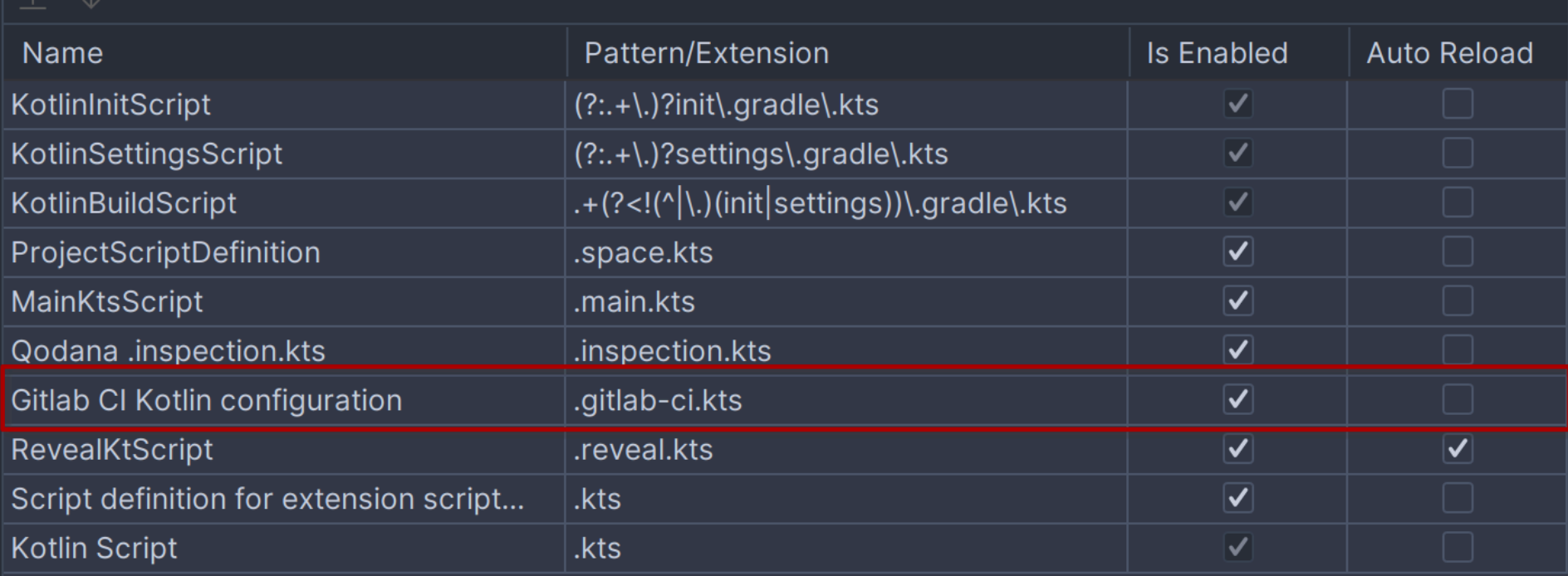

- Работает только в IntelliJ IDEA / Fleet
- Нужен проект Gradle/Maven для работы

# JAVA SCRIPTING API (JSR223)

#### АБСТРАКЦИЯ В ЈУМ ДЛЯ ИСПОЛНЕНИЯ СКРИПТОВ

#### KOTLIN SCRIPT + JSR223

Обертка поверх BasicJvmScriptingHost

#### **БЕЗОПАСНОСТЬ В KOTLIN SCRIPT**

#### **БЕЗОПАСНОСТЬ В KOTLIN SCRIPT**

• Ограничение по модулям JVM

## БЕЗОПАСНОСТЬ В KOTLIN SCRIPT

- Ограничение по модулям JVM
- Ограничение по доступным классам

• Компилятор Kotlin в приложении

- Компилятор Kotlin в приложении
- Поддержка IDE JetBrains only

- Компилятор Kotlin в приложении
- Поддержка IDE JetBrains only
- Мало документации

- Компилятор Kotlin в приложении
- Поддержка IDE JetBrains only
- Мало документации
- Только на JVM

- Компилятор Kotlin в приложении
- Поддержка IDE JetBrains only
- Мало документации
- Только на JVM
- Долгий старт

# ПРЕИМУЩЕСТВА ВСТРАИВАНИЯ

• Нативно для Kotlin

# ПРЕИМУЩЕСТВА ВСТРАИВАНИЯ

- Нативно для Kotlin
- Расширяемость

# ПРЕИМУЩЕСТВА ВСТРАИВАНИЯ

- Нативно для Kotlin
- Расширяемость
- Поддержка собственных DSL

Зрелое решение (>6 лет)

- Зрелое решение (>6 лет)
- Развивается

- Зрелое решение (>6 лет)
- Развивается
- Лучше всего со своим DSL

- Зрелое решение (>6 лет)
- Развивается
- Лучше всего со своим DSL
- Упрощает поддержку скриптов

#### ССЫЛКА НА ПРЕЗЕНТАЦИЮ И ПОЛЕЗНЫЕ ШТУКИ

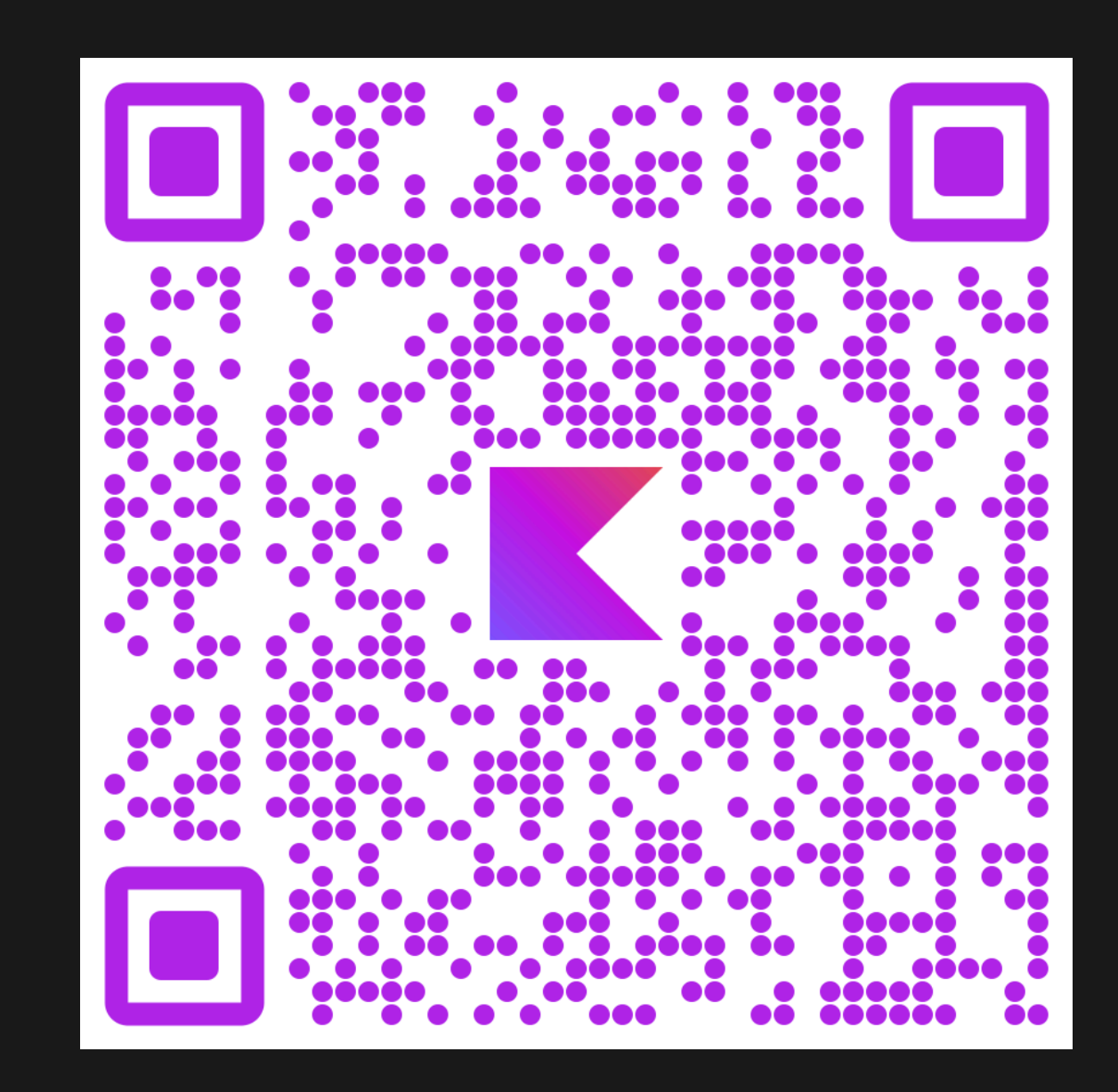